En este artículo vamos a describir brevemente el instalador BitNami y veremos un ejemplo...

# **BitNami: instalador de aplicaciones web Introducción**

A menudo oímos hablar de nuevas aplicaciones web Open Source que prometen ser muy interesantes y querríamos experimentar con ellas para comprobar la funcionalidad que ofrecen, comparar con otras equivalentes, etcétera. Pero la i**nstalación de algunas aplicaciones de software libre no siempre es sencilla.** Ge neralmente requieren tener alguna experiencia, ya que la mayoría necesitan un servidor web Apache y una base de datos MySQL. La instalación de estos elementos no es trivial y por lo tanto no siempre está al alcance de cualquier usuario. Pueden surgir problemas que un usuario en condiciones normales no será capaz de resolver.

El proyecto BitNami acude a nuestra ayuda facilitándonos todas estas tareas y haciendo que instalar y establecer una configuración básica de la aplicación web seleccionada sea prácticamente tan sencillo como una secuencia de clics.

En el artículo vamos a describir brevemente el instalador BitNami y pasaremos a ver un ejemplo de utilización realizando la instalación del Gestor de contenidos Joomla! utilizando como base la distribución GNU/Linux Ubuntu 9.04 (Jaunty).

# **¿Qué es BitNami?**

BitNami ( **http://bitnami.org/** ) es un instalador multiplataforma, y con licencia GPL, de aplicaciones web de software libre. Es decir, proporciona instaladores para Linux, Windows y Mac OS y para este último, incluso proporciona en algunos casos versiones para PowerPC y para Intel[.](http://bitnami.org/stacks)

Su objetivo es facilitar la instalación y configuración de gran cantidad de aplicaciones web como por ejemplo: WordPress, Joomla!, Drupal, phpBB, MediaWiki, Alfresco, etcétera. Además instala todos los elementos que requiere el funcionamiento de la aplicación, como puede ser un servidor HTTP Apache, o una base de datos como MySQL.

BitNami crea paquetes, que llama stacks o pilas, que contienen todo lo necesario (programas, scripts, bases de datos, dependencias de librerías resueltas,...) para la instalación de la

Escrito por Elvira Mifsud

aplicación, con total independencia del software que tengamos instalado y sin interferir en él.

En nuestro caso, que vamos a instalar Joomla!, no necesitaremos saber cómo se instala Apache o MySQL, ya que el instalador correspondiente de BitNami lo hará por nosotros.

De cada aplicación web hay un stack que hay que descargar ( **http://bitnami.org/stacks** ) y a continuación instalar siguiendo los pasos indicados.

Si llegado el momento queremos desinstalar la aplicación, con BitNami podemos hacerlo de la misma forma, sencilla y dejando nuestro sistema igual que estaba antes de la instalación.

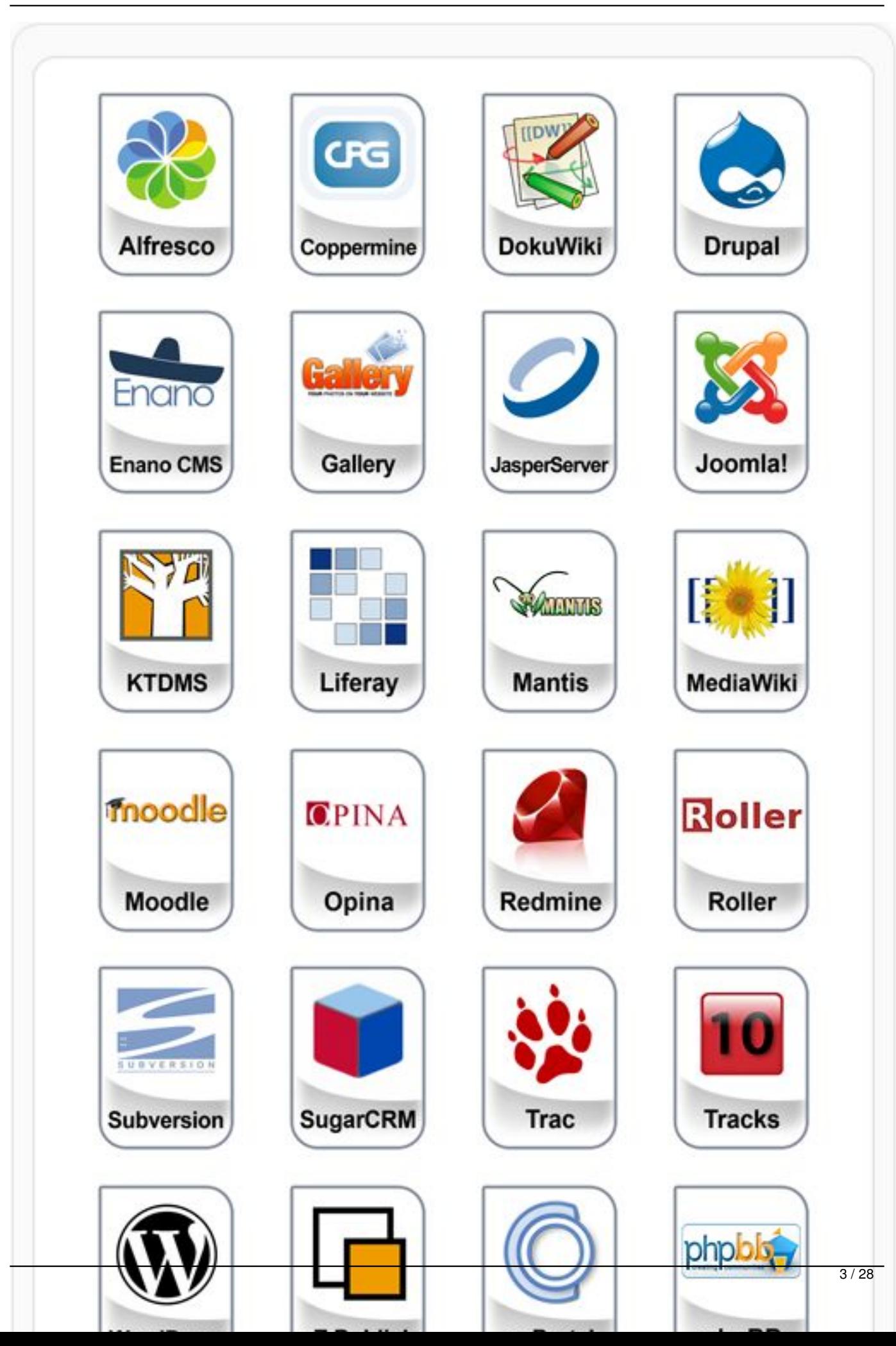

Escrito por Elvira Mifsud Viernes, 11 de Diciembre de 2009 13:26

# Continuum etipologicum asidentes de continuum este continuum de continuum este de continuum etipologicum cinqu<br>Unicom al continuum etipologicum etipologicum etipologicum etipologicum etipologicum etipologicum etipologicum **Joomla! sistema gestor de contenidos**

En general un sistema gestor de contenidos (CMS) es una aplicación de software libre que facilita la creación y organización de documentos y otros tipos contenidos de forma colaborativa. Suele ser una aplicación que se ejecuta vía web y es utilizada para la gestión de portales y contenidos web.

Joomla! es un sistema gestor de contenidos (CMS) utilizado para la creación y gestión de sitios web, tanto si son portales corporativos, como sitios para el comercio electrónico o simplemente portales para la publicación de noticias. Además, con licencia GPL.

Tiene la ventaja frente a otros CMS de disponer de una arquitectura abierta que permite la colaboración entre gran cantidad de desarrolladores de todo el mundo. Este punto le da una gran potencia frente a otros CMS mas cerrados, ya que permite la creación de extensiones y la personalización y adaptación que pueden requerir empresas con objetivos muy dispares.

A continuación nombramos algunas de las características mas importantes de Joomla! brevemente, ya que el objetivo del artículo no es Joomla! en sí mismo, sino su instalación utilizando BitNami.

Las principales características de Joomla! son las siguientes:

Es multiplataforma: GNU/Linux, FreeBSD, MacOSX server, Solaris y AIX.

Administración del CMS vía web de forma sencilla.

-

-

 $\sim$   $-$ 

Dispone de un editor WYSYWIG para la creación y edición de contenidos.

Escrito por Elvira Mifsud Viernes, 11 de Diciembre de 2009 13:26

-

-

-

-

-

-

-

-

-

Los contenidos del sitio web se estructuran en secciones y categorías.

Dispone de gran cantidad de extensiones (accesibles a través de Internet) que amplían la funcionalidad del sitio web.

Permite la edición y configuración de los servicios que ofrece.

Dispone de una gran cantidad de plantillas para la configuración del aspecto del sitio.

Incluye un administrador de archivos multimedia para la gestión de archivos de audio, vídeo, imágenes, etcétera.

Otros elementos disponibles son:

Foros y encuestas de votación dinámicos con resultados inmediatos.

Estadísticas de visitas.

Escrito por Elvira Mifsud

-

-

-

-

Servidor de sindicación de noticias por RSS/XMS.

Permite insertar publicidad en el sitio.

La lista de características de Joomla! puede ser interminable. Para el lector interesado en este CMS, su funcionamiento, configuración y personalización le remitimos a la página principal del proyecto http://www.joomla.org/ y a la sección 'Software Libre Freeware y Shareware' del Observatorio Tecnológico en el que podrán encontrar varios artículos sobre Joomla!.

# **Utiliz[ación de BitNami](http://www.joomla.org/)**

La utilización de BitNami Joomla! Stack simplifica enormemente el despliegue de Joomla! y sus dependencias necesarias. Joomla! se puede desplegar utilizando:

un instalador nativo (BitNami Joomla! Stack)

como una máquina virtual

como un módulo sobre una infraestructura ya instalada

**Instalador nativo BitNami Stack**

Escrito por Elvira Mifsud Viernes, 11 de Diciembre de 2009 13:26

Incluye todo el software necesario y no interfiere con otro software del sistema. La instalación y configuración de todo el software incluido en la pila está completamente automatizada. Todos los instaladores nativos para BitNami Stacks son completamente autónomos, lo que significa que el usuario no tiene que preocuparse de instalar ningún otro software en su sistema.

En general los instaladores nativos tienen dos formatos:

1.

Pilas independientes: contiene todo lo necesario para instalar y ejecutar, en nuestro caso, Joomla!.

2.

Módulos: necesita que previamente estén instaladas las aplicaciones de base requeridas por Joomla! (Apache + MySQL + PHP) y sobre esa base se instala el módulo correspondiente.

Existen pilas independientes que agrupan las aplicaciones de base indicadas. Se llaman LAMP (para GNU/Linux) y WAMP (para Windows). Se recomienda utilizar LAMP o WAMP cuando se van a instalar varias aplicaciones utilizando BitNami. De esta forma todas ellas comparten los servidores HTTP, MySQL y PHP. Por ejemplo, si queremos instalar con BitNami el portal Joomla!, WordPress y el sistema de gestión e-learning Moodle, no haría falta instalar 3 pilas LAMP. Instalamos la pila que contiene el software requerido por todos ellos y sobre esta pila instalamos los módulos correspondientes de cada aplicación.

## **Máquina virtual**

BitNami pone a disposición del usuario imágenes de máquinas virtuales que contienen un sistema GNU/Linux mínimo para su funcionamiento y una aplicación BitNami con la pila correspondiente a la aplicación web totalmente configurada. Para ejecutar estas imágenes de máquina virtual se necesita disponer del player de VMWare o la herramienta VirtualBox.

Este sistema es algo mas complejo y requiere mas conocimientos por parte del usuario, pero el

Escrito por Elvira Mifsud

resultado es el mismo, en nuestro caso un portal web Joomla! listo para su uso. El problema es que no existen maquinas virtuales disponibles para todas las distribuciones GNU/Linux existentes.

Nosotros hemos elegido el sistema de instalar la pila genérica LAMP y sobre ella el módulo de Joomla! De esa forma se deja abierta a posibles instalaciones de otras aplicaciones web utilizando BitNami.

# **Instalación de la pila LAMP**

Como hemos comentado en el apartado 2, BitNami soluciona el 'problema' que pueda suponer la instalación de aplicaciones Software Libre, poniendo a disposición del usuario el asistente de instalación multiplataforma.

Para este artículo hemos optado por la solución: Pila LAMP + Módulo Joomla!, pero también podemos hacer la instalación con el instalador nativo completo de Joomla! que lleva todo incluido.

En ese caso el archivo a descargar es bitnami-joomla-1.5.14-0-linux-installer.bin. Pero esta opción no permite compartir el software de base (Apache+MySQL+PHP) con otras aplicaciones BitNami.

La forma de utilizar BitNami es sencilla. Hay que descargar la pila correspondiente al software de base que se quiere instalar desde la página **http://bitnami.org/stacks** que en nuestro caso es la de Joomla! para GNU/Linux.

La figura siguiente muestra las pilas disponibles. Nosotros hemos de pulsar en la L (LAMPStack):

Escrito por Elvira Mifsud Viernes, 11 de Diciembre de 2009 13:26

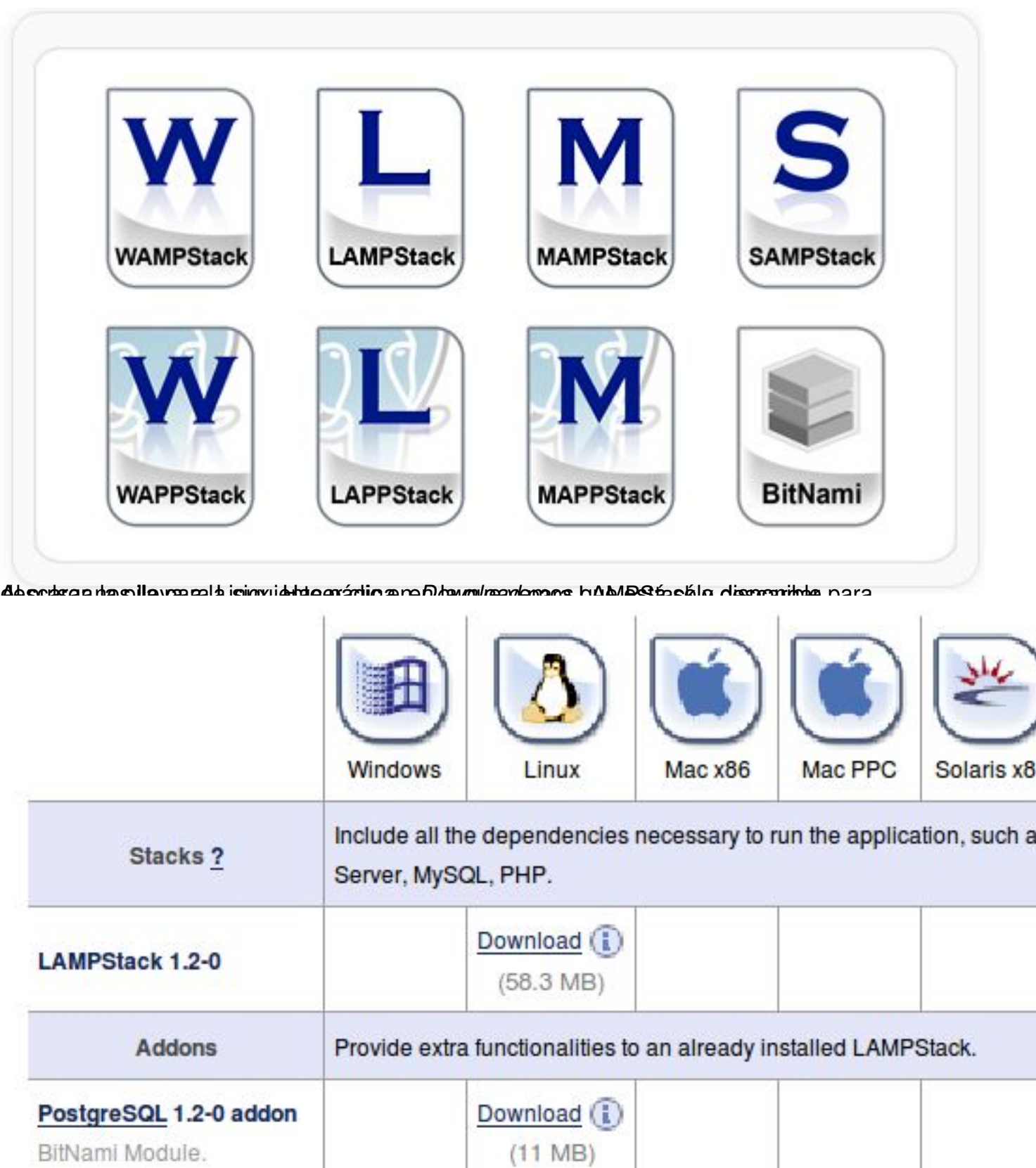

Seratman in den antibolismen and the property of the serate of the serate of the serate of the serate of the serate of the serate of the serate of the serate of the serate of the serate of the serate of the serate of the s

d

a

Escrito por Elvira Mifsud Viernes, 11 de Diciembre de 2009 13:26

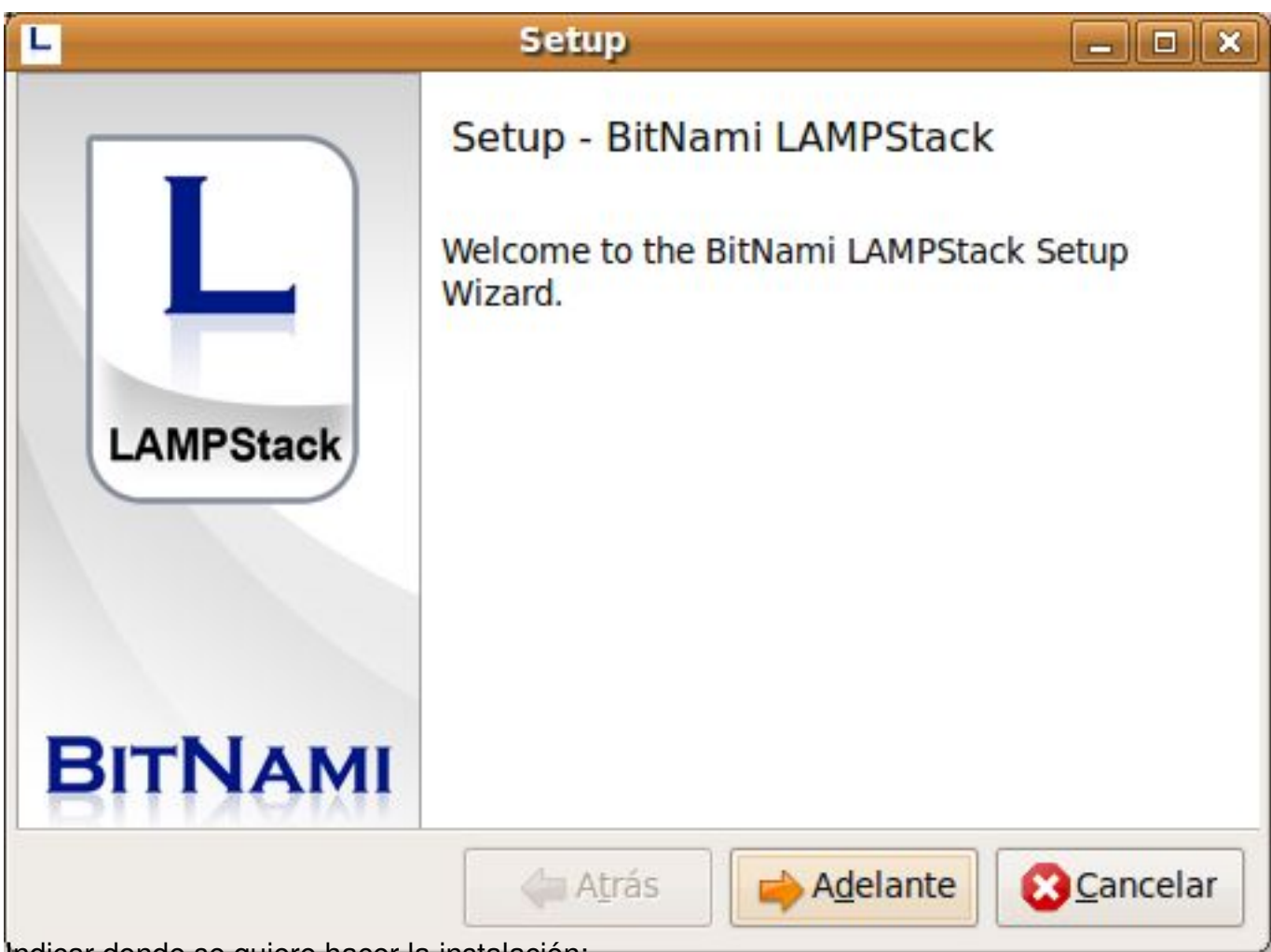

Indicar donde se quiere hacer la instalación:

Escrito por Elvira Mifsud Viernes, 11 de Diciembre de 2009 13:26

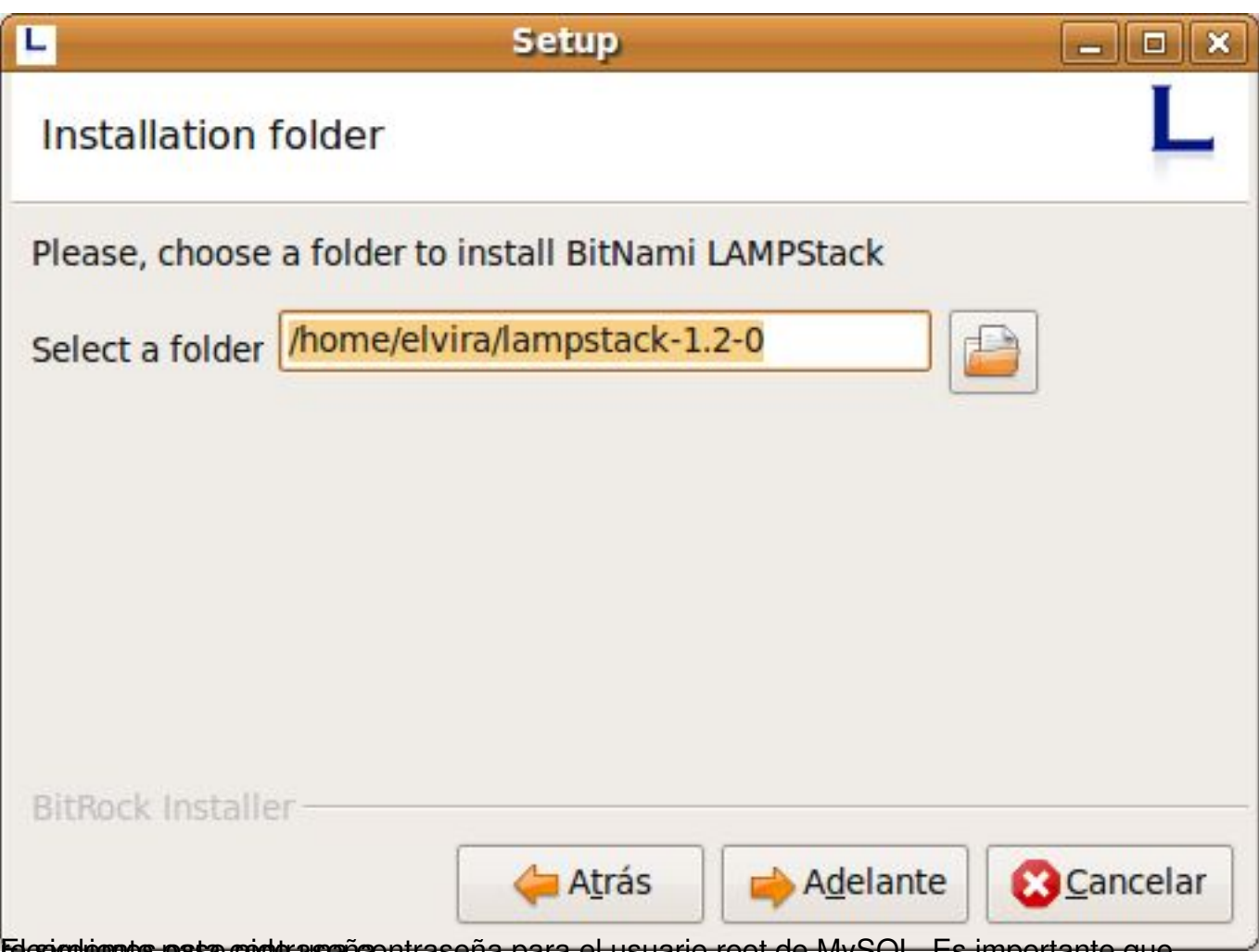

Le soguientes paso contraseña contraseña para el usuario root de MySQL. Es importante que

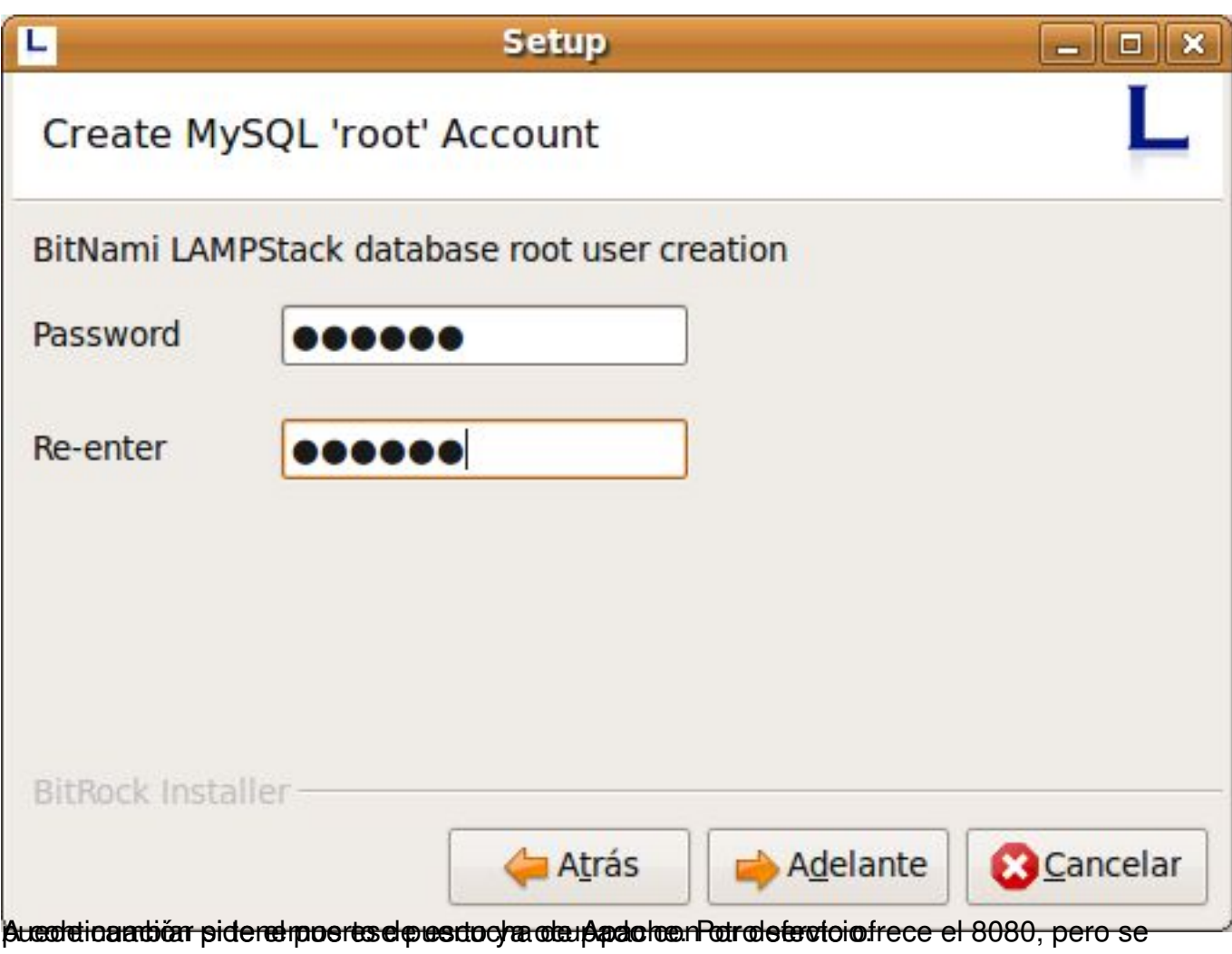

Escrito por Elvira Mifsud Viernes, 11 de Diciembre de 2009 13:26

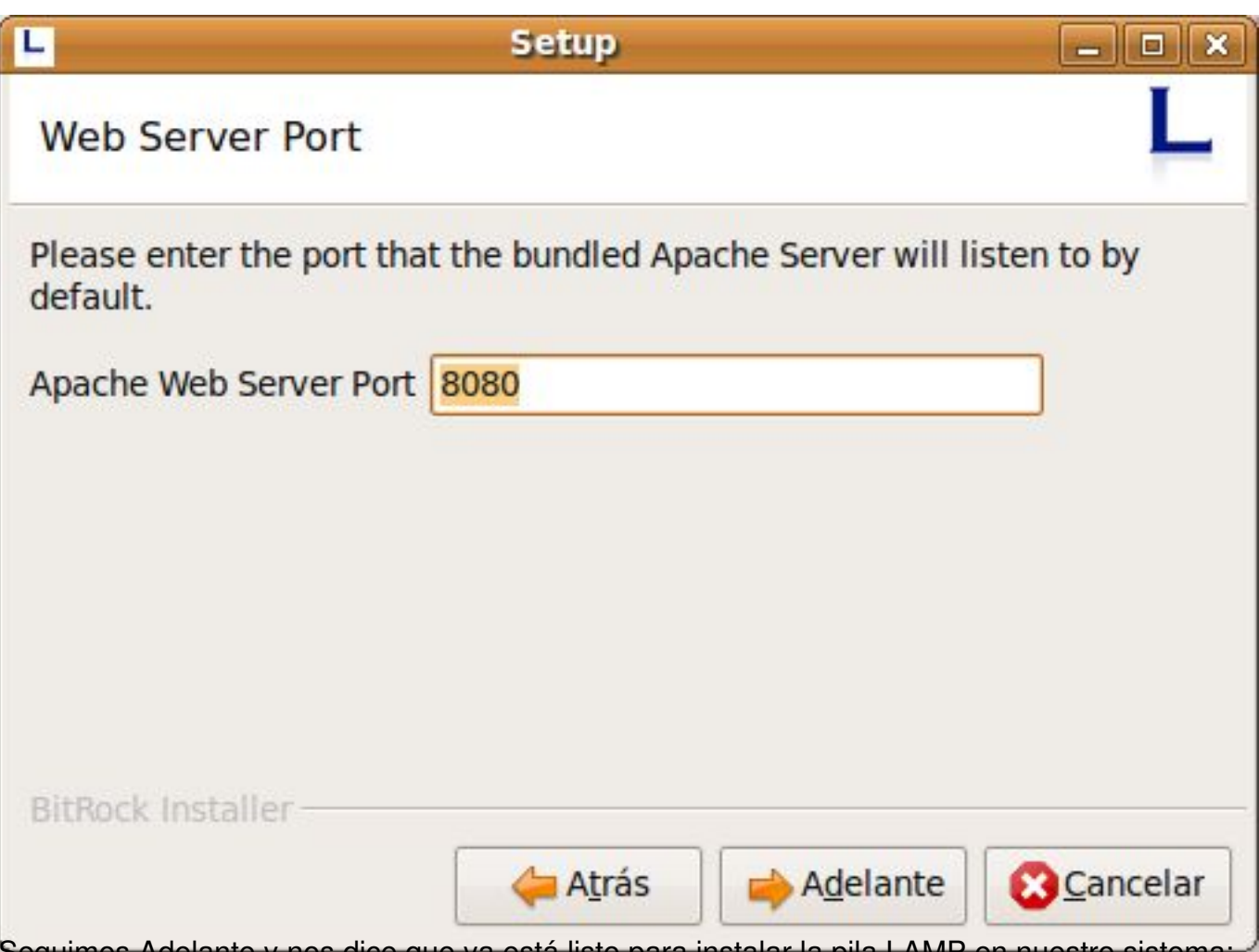

Seguimos Adelante y nos dice que ya está listo para instalar la pila LAMP en nuestro sistema:

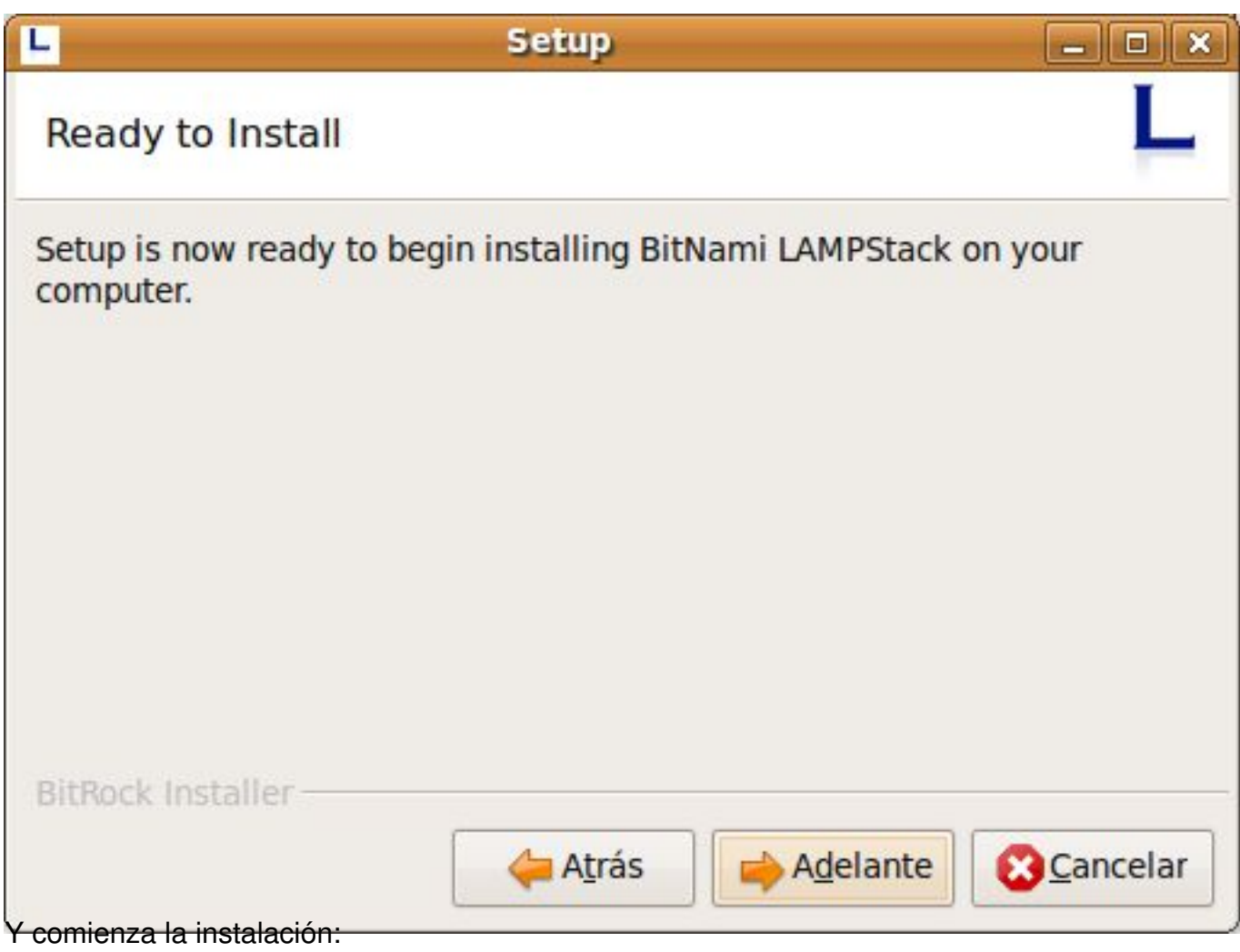

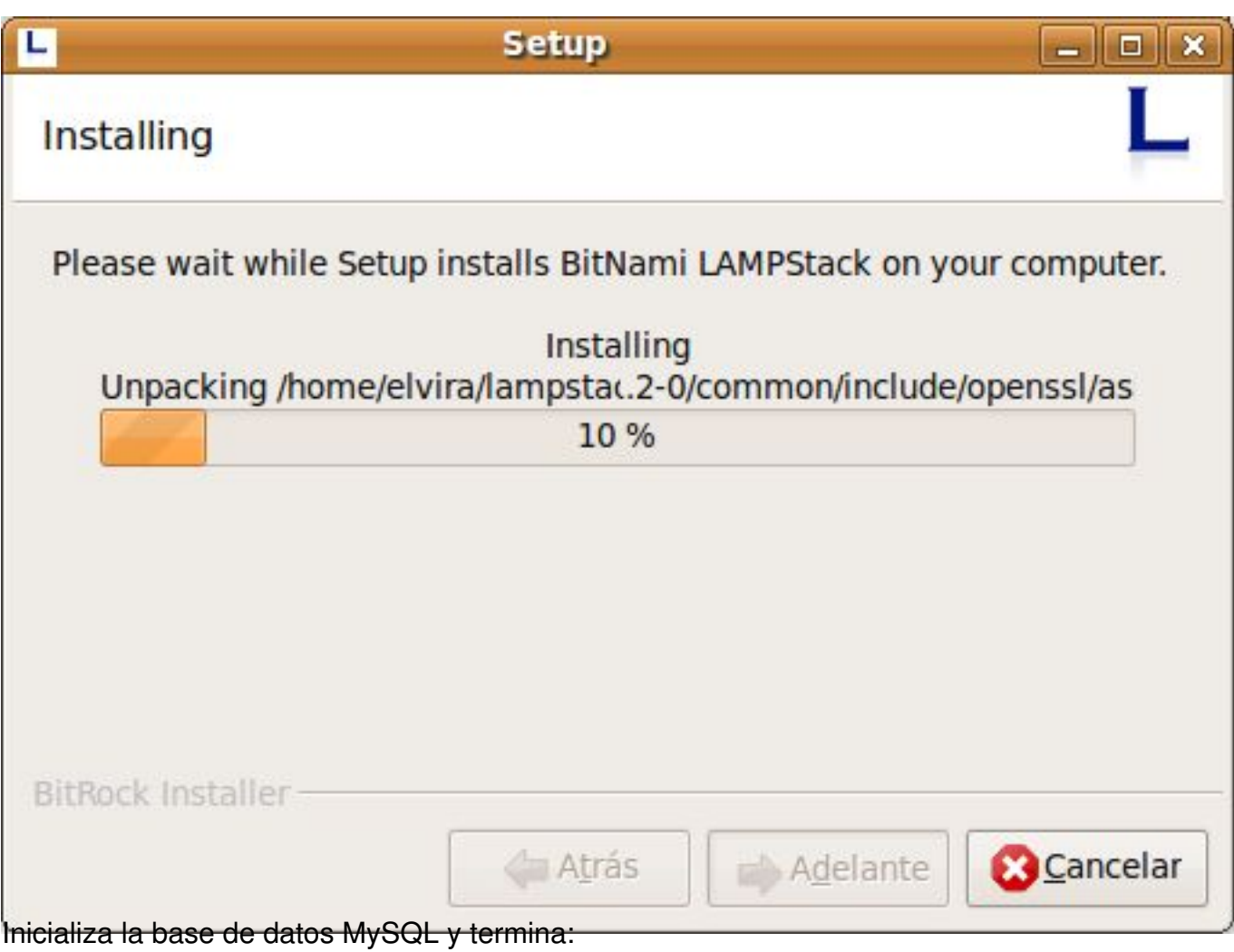

Escrito por Elvira Mifsud

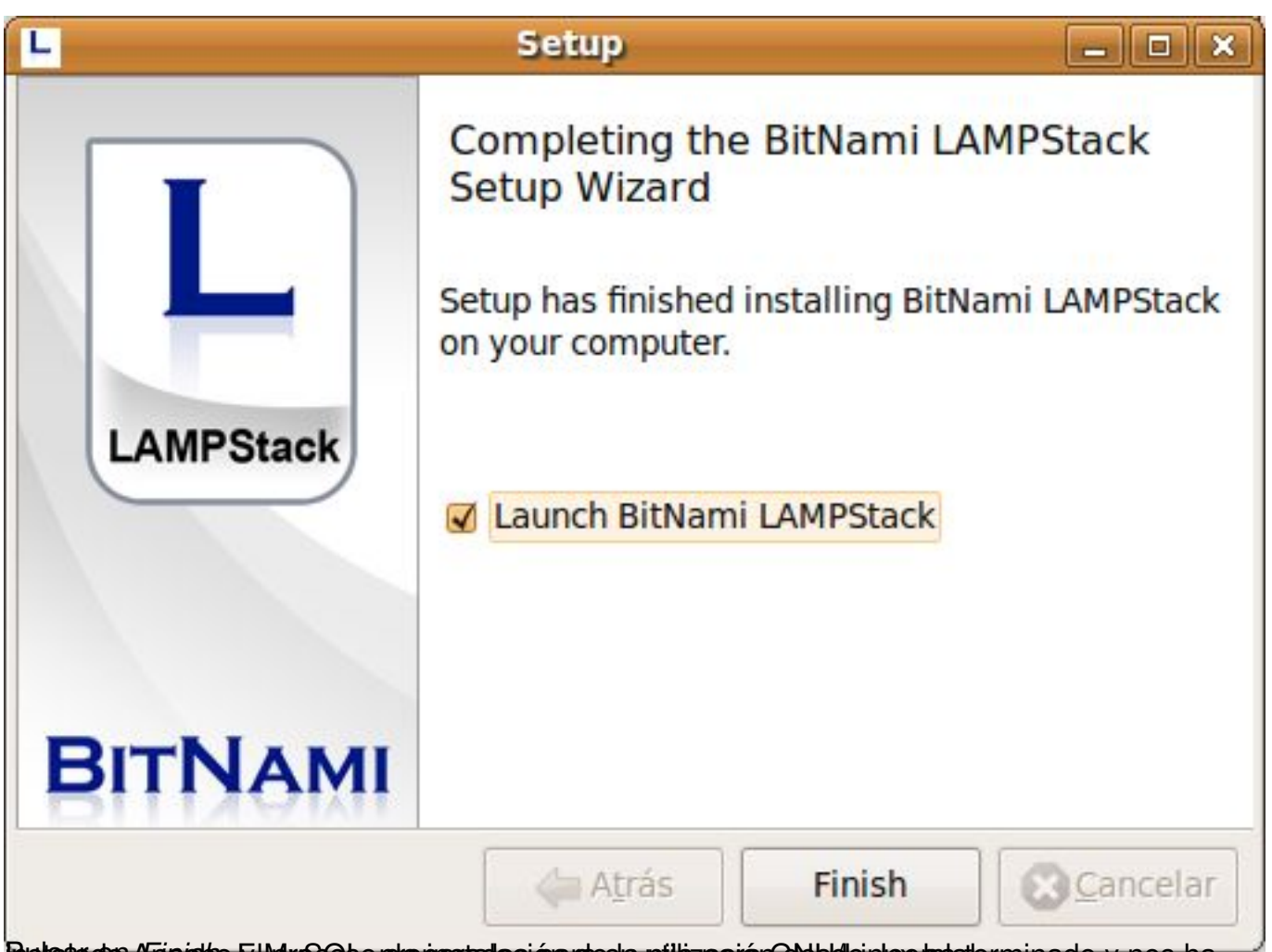

# Pustsalado Apacisthe El MySGE to prepastada si para desta pilitiz para ran GNU stalante a minado y nos ha

# **Instalación del módulo Joomla!**

Para instalar el módulo específico de Joomla! hay que ir a http://bitnami.org/stack/joomla, y en la tabla siguiente hacer clic sobre el módulo Joomla para Linux:

Escrito por Elvira Mifsud Viernes, 11 de Diciembre de 2009 13:26

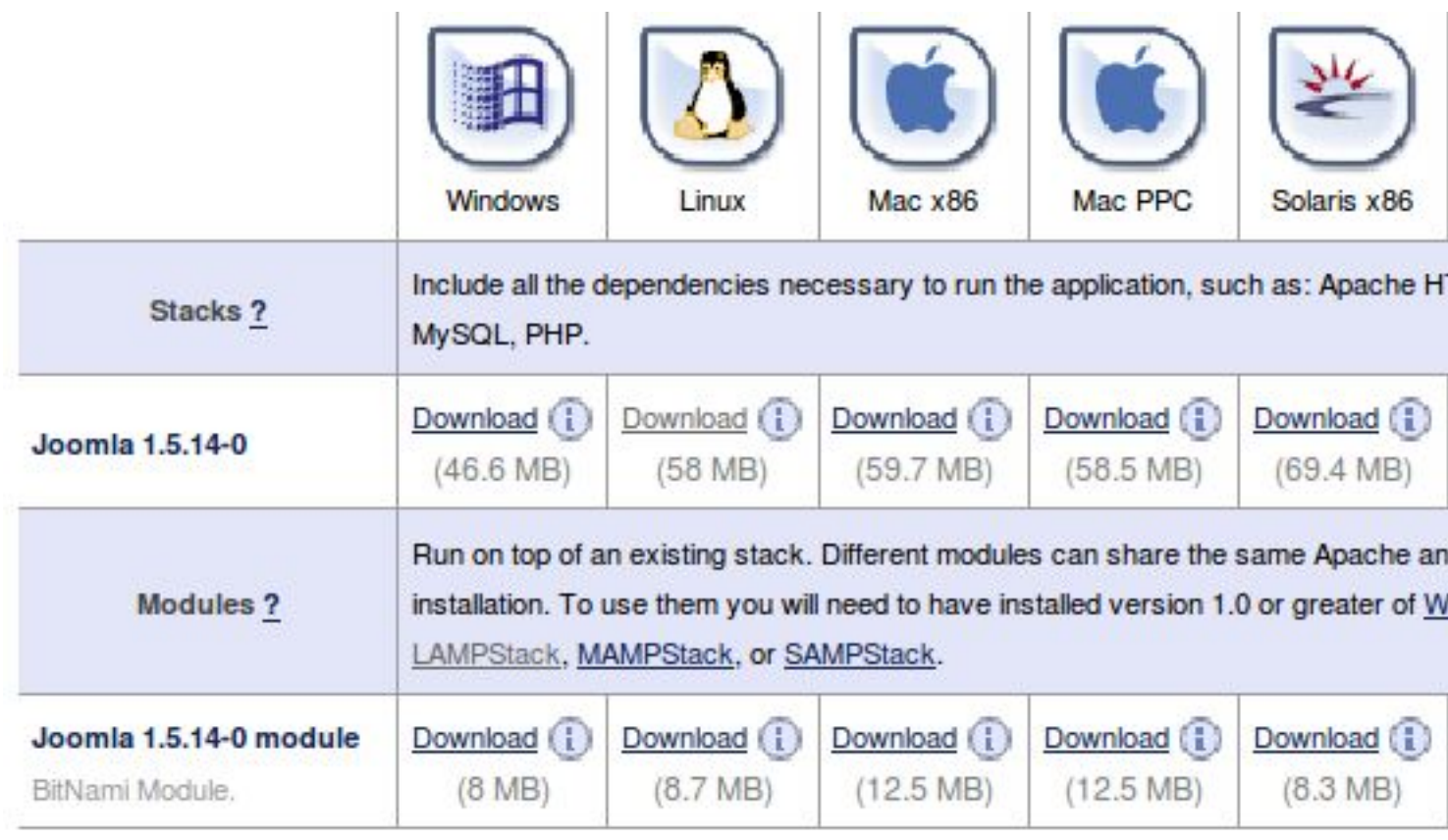

**Scruthing (#manuely and manuely and and moth conduction** in the sense of the sense of the sense of the sense of

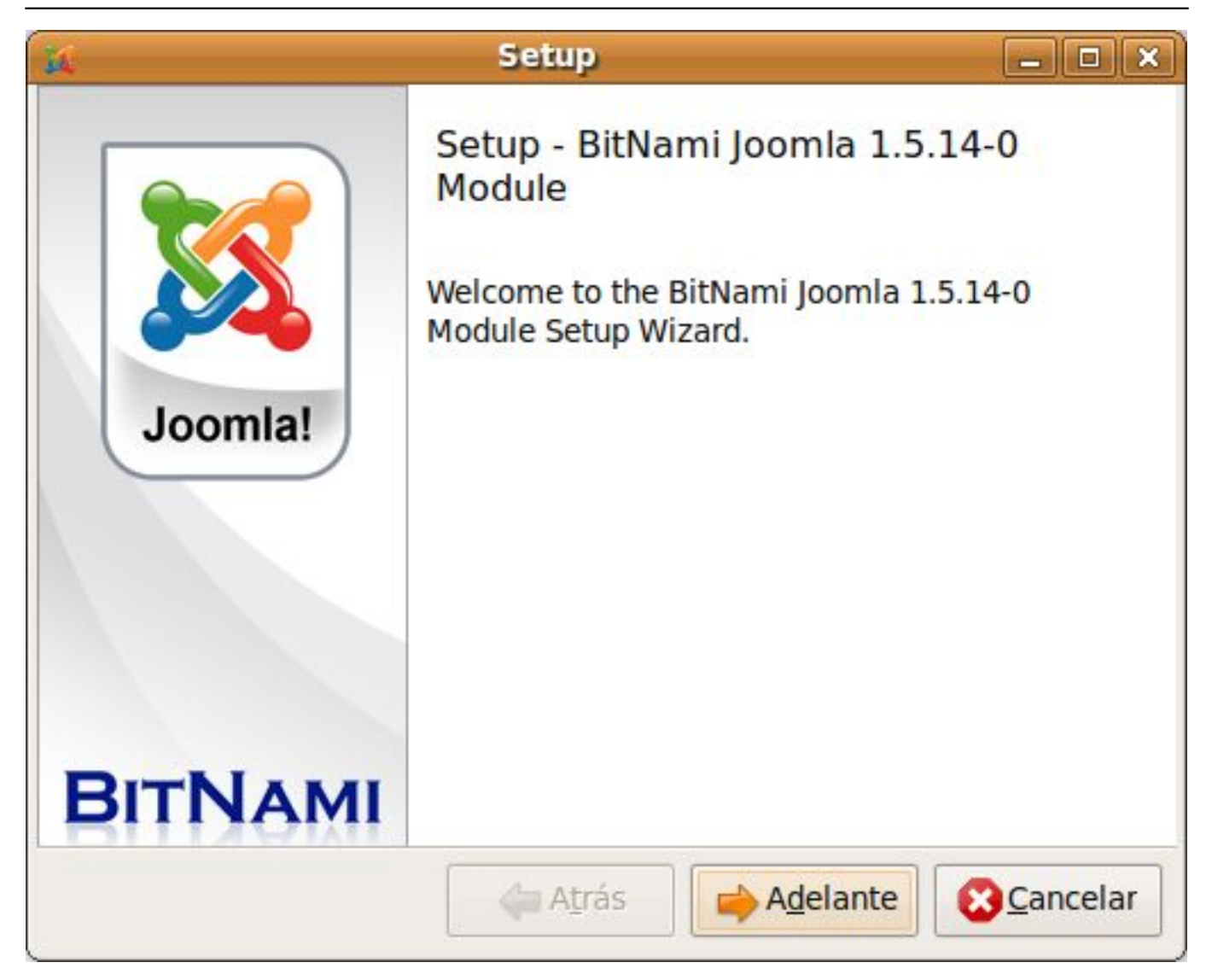

Escrito por Elvira Mifsud Viernes, 11 de Diciembre de 2009 13:26

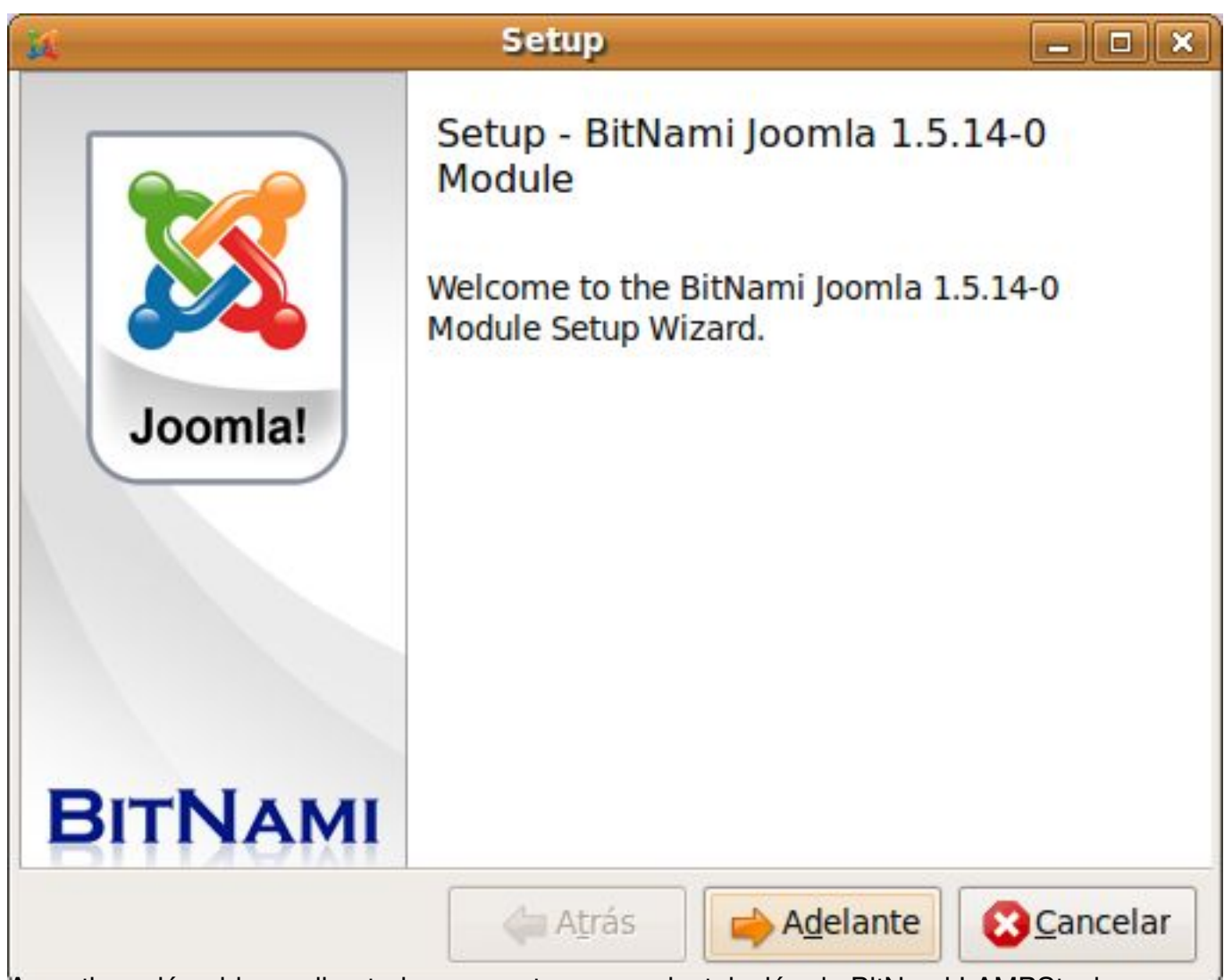

A continuación pide un directorio que contenga una instalación de BitNami LAMPStack.

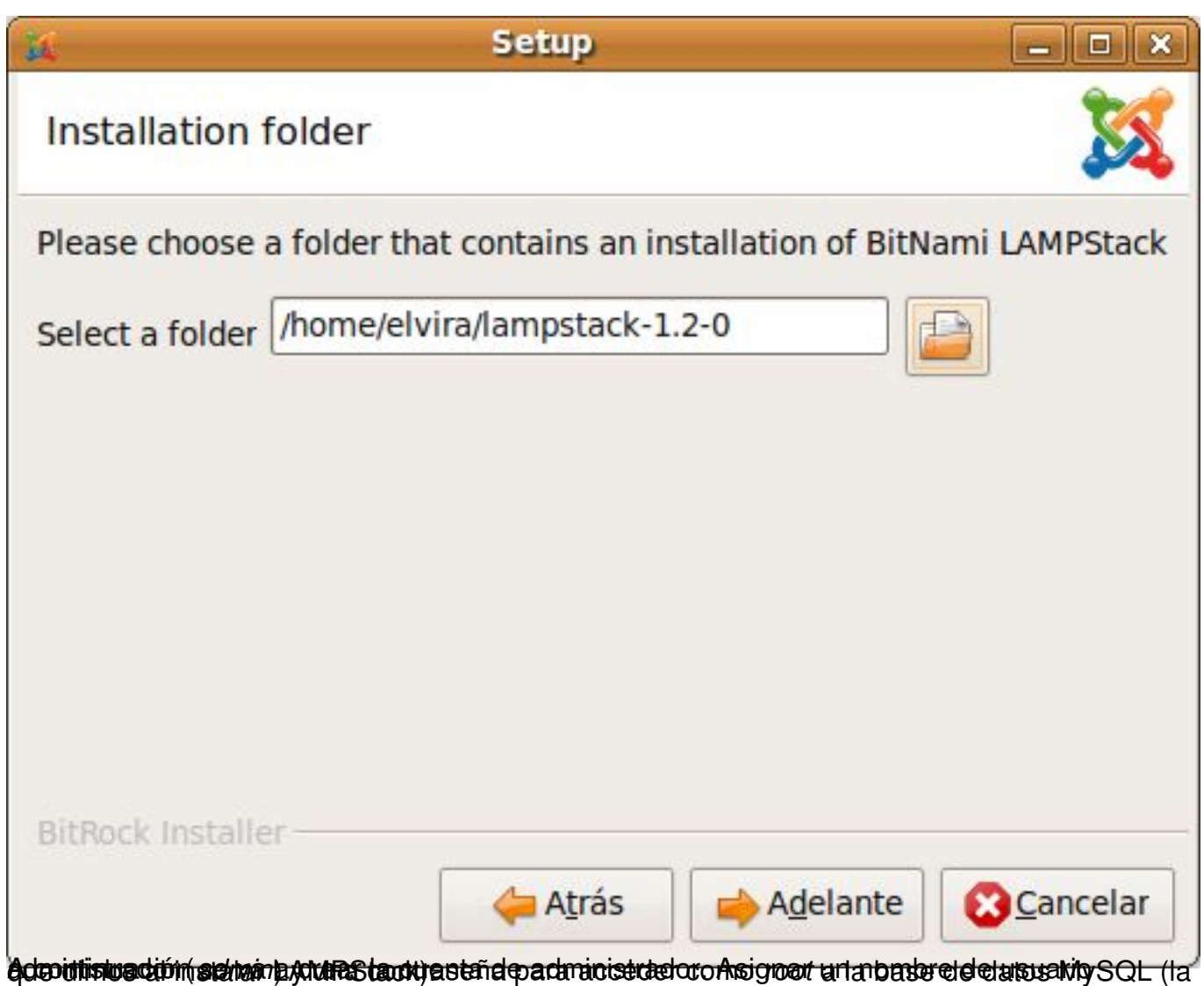

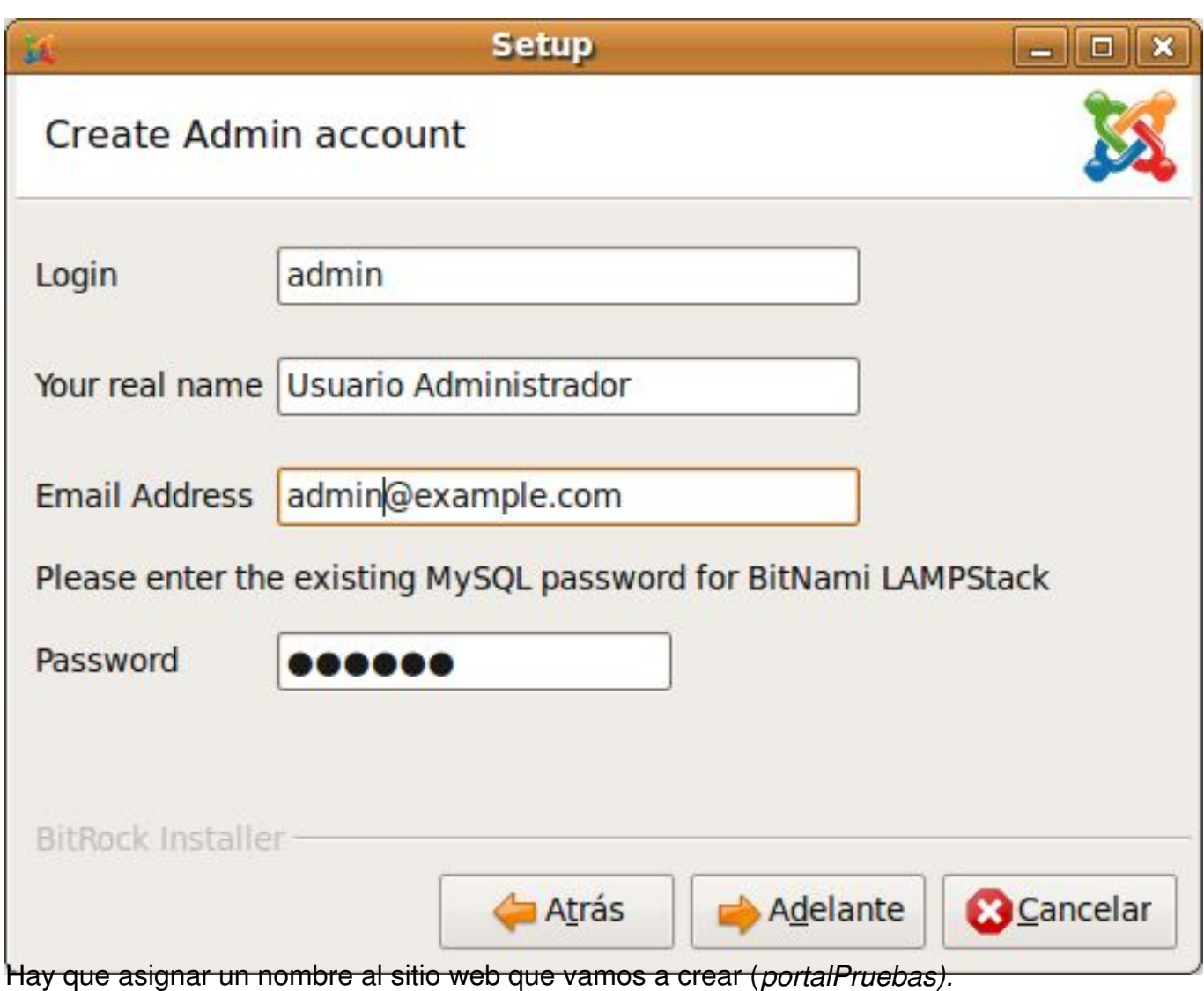

Escrito por Elvira Mifsud Viernes, 11 de Diciembre de 2009 13:26

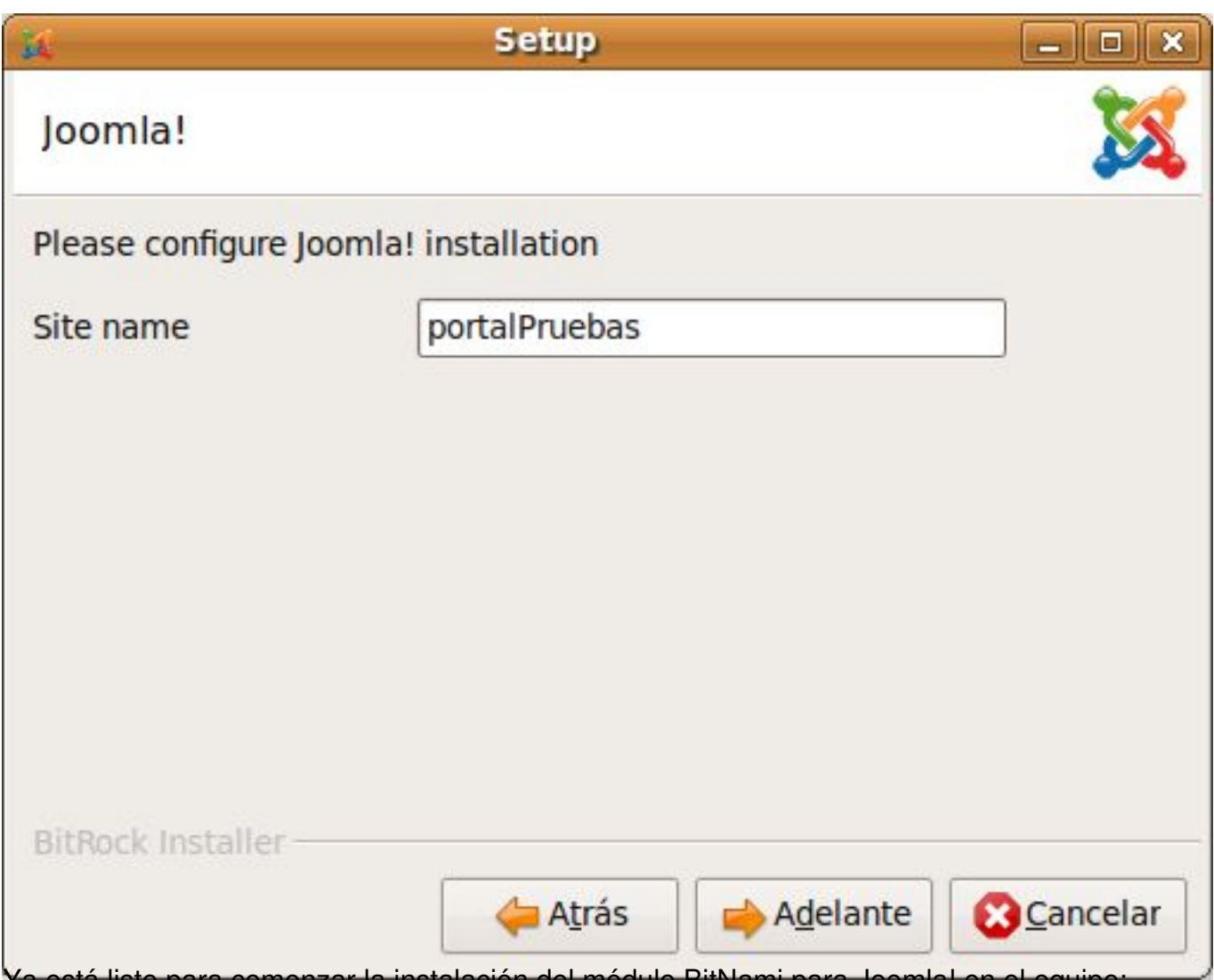

Ya está listo para comenzar la instalación del módulo BitNami para Joomla! en el equipo:

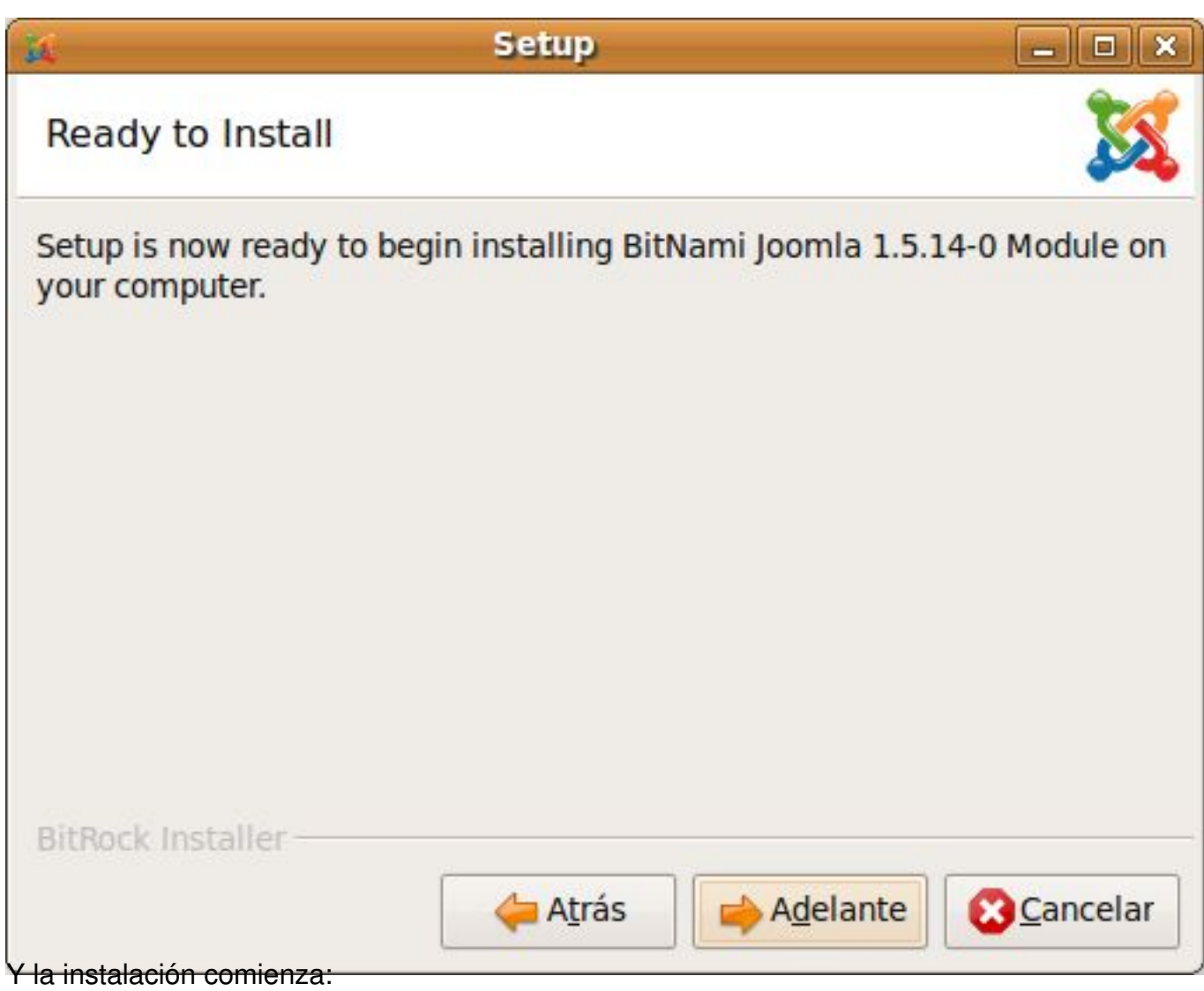

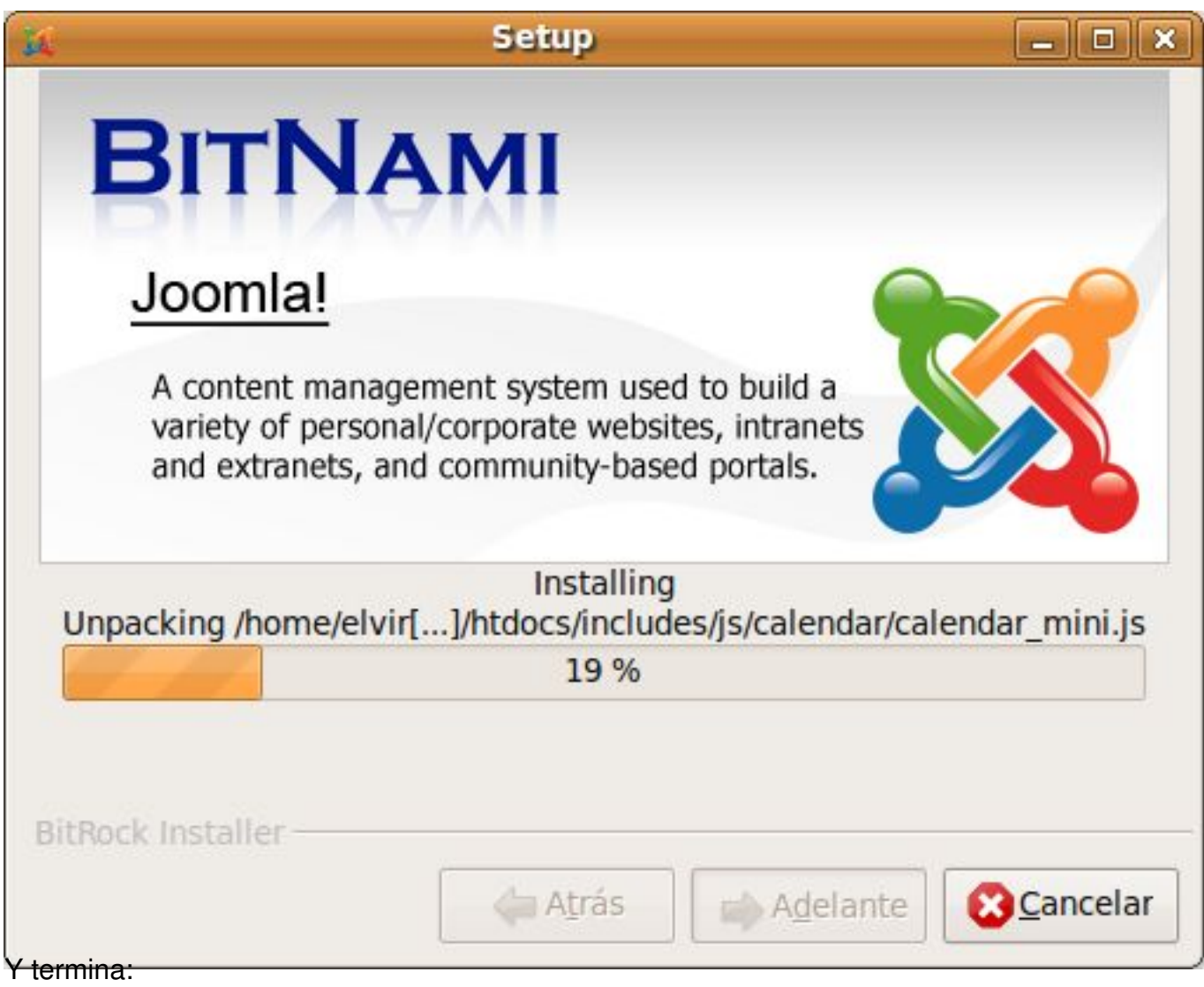

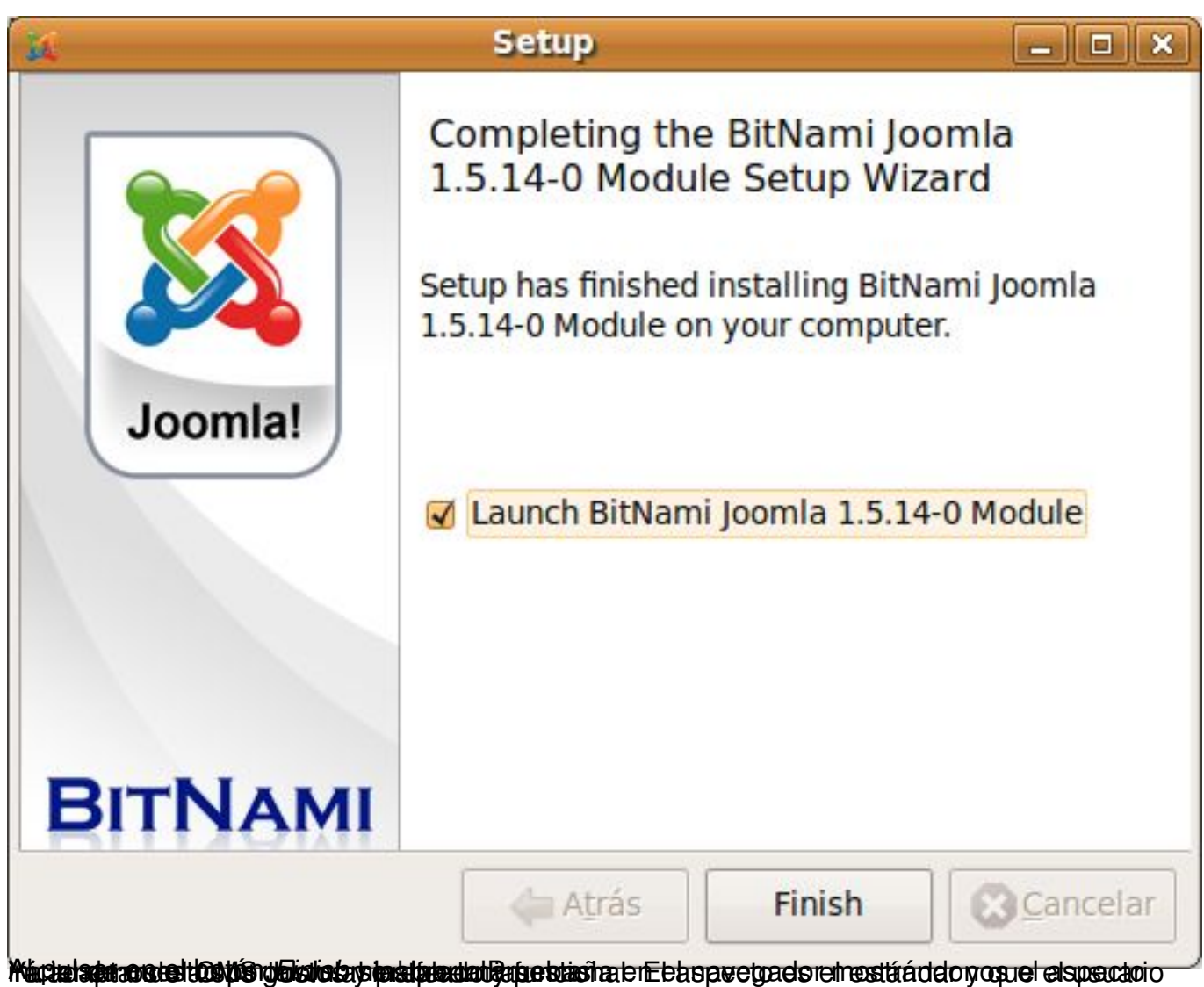

#### Escrito por Elvira Mifsud

Viernes, 11 de Diciembre de 2009 13:26

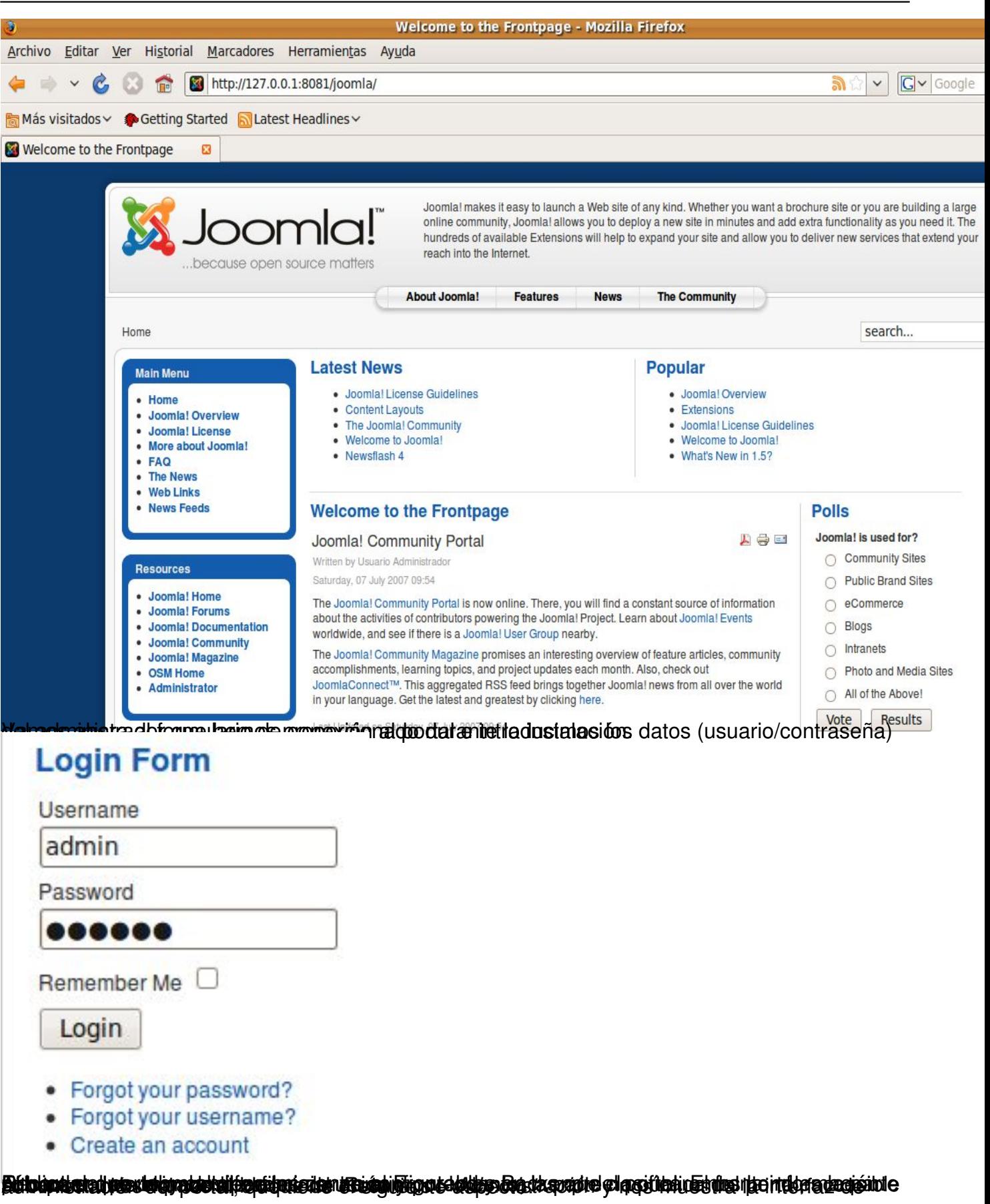

Escrito por Elvira Mifsud Viernes, 11 de Diciembre de 2009 13:26

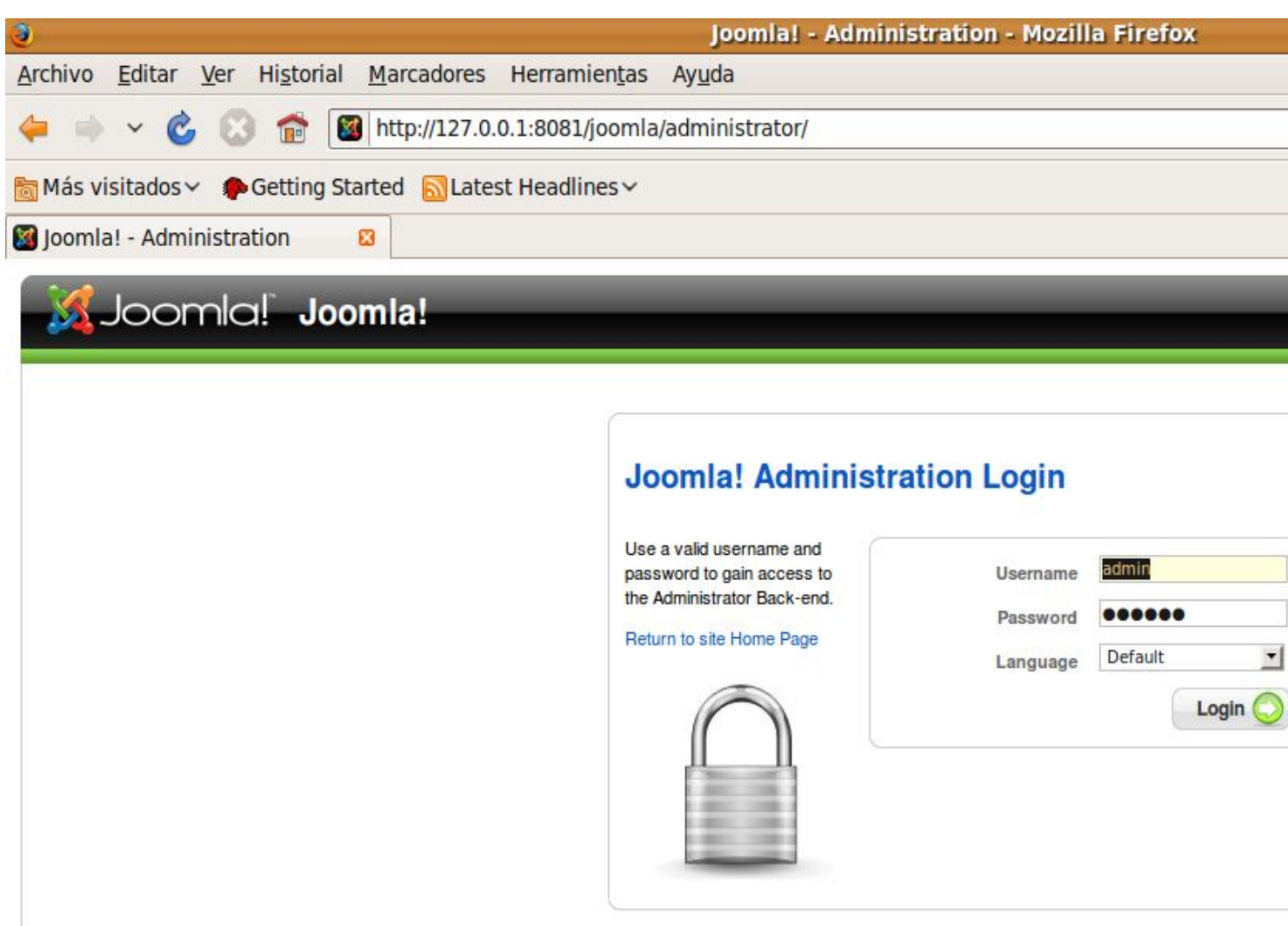

Pulsamos el botón de *Login* y entramos en el backend de Joomla!

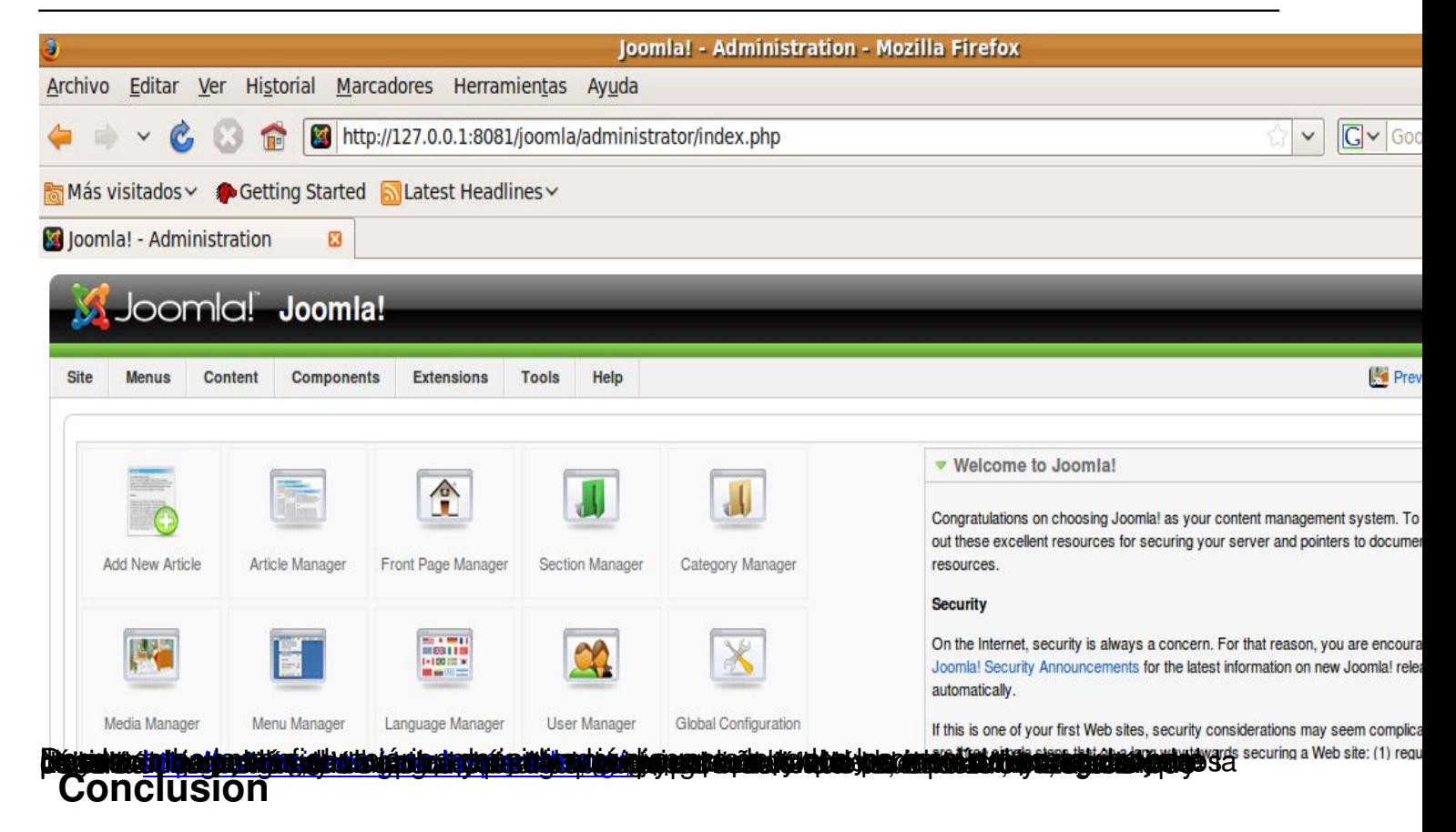

Compr[obamos la sencillez de uso de BitNami](http://extensiones.joomlaspanish.org/component/option,com_remository/Itemid,27/func,fileinfo/id,44/) y la ayuda que supone al usuario no tener que instalar todo el software requerido por Joomla!, incluido el propio Joomla!, por su cuenta y su posterior configuración.

Como vemos el paquete integrado que ofrece BitNami facilita la labor al usuario no experimentado y le deja 'listo' un portal Joomla! sin necesidad de disponer de conocimientos sobre el servidor HTTP Apache y el servidor de bases de datos MySQL, que junto con el intérprete y lenguaje PHP, son los requisitos básicos para el funcionamiento de Joomla!.

Sencillo, rápido, limpio... ¿se puede pedir más?